## **Mobile App for Online Offering for Logos Baptist Church (Milliken)** 證道浸信會(美麗徑堂)網上奉獻手機程式

#### **July 30, 2020**

# **Installing Tithe.ly App** 安裝程式

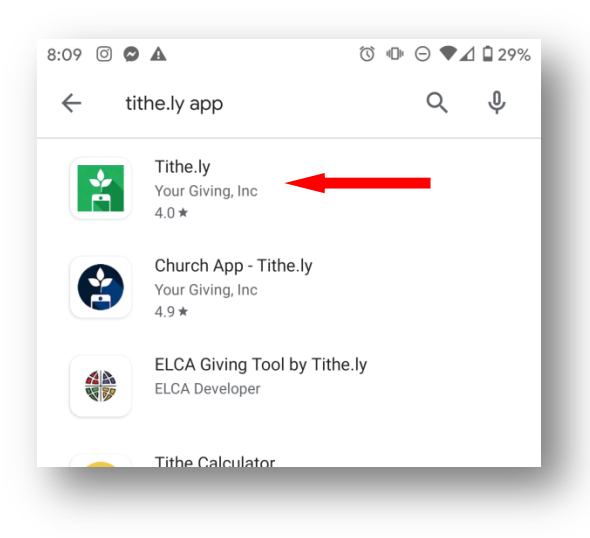

Go to Google Play or Apple App Store 使用 **Android** 手機,前往 **Google Play**, 使用 **iPhone** 手機,前往 **App Store**。

Search Tithe.ly and install Tithe.ly Apps (Green icon) on your mobile phone (Not Church App – Tithe.ly) 在搜索一欄,輸入**"Tithe.ly"**,然後選擇**"tithe.ly app"**,然後再選擇綠色圖像**"Tithe.ly"**(並不是黑 色之**"Church App Tithe.ly"** )。

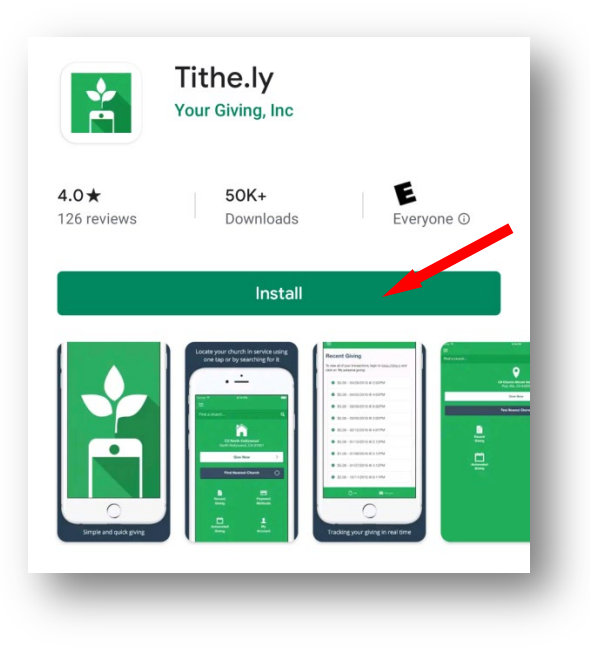

Select Install 選擇**"Install"** 安裝

# **Setting up Tithe.ly account** 開設奉獻戶口

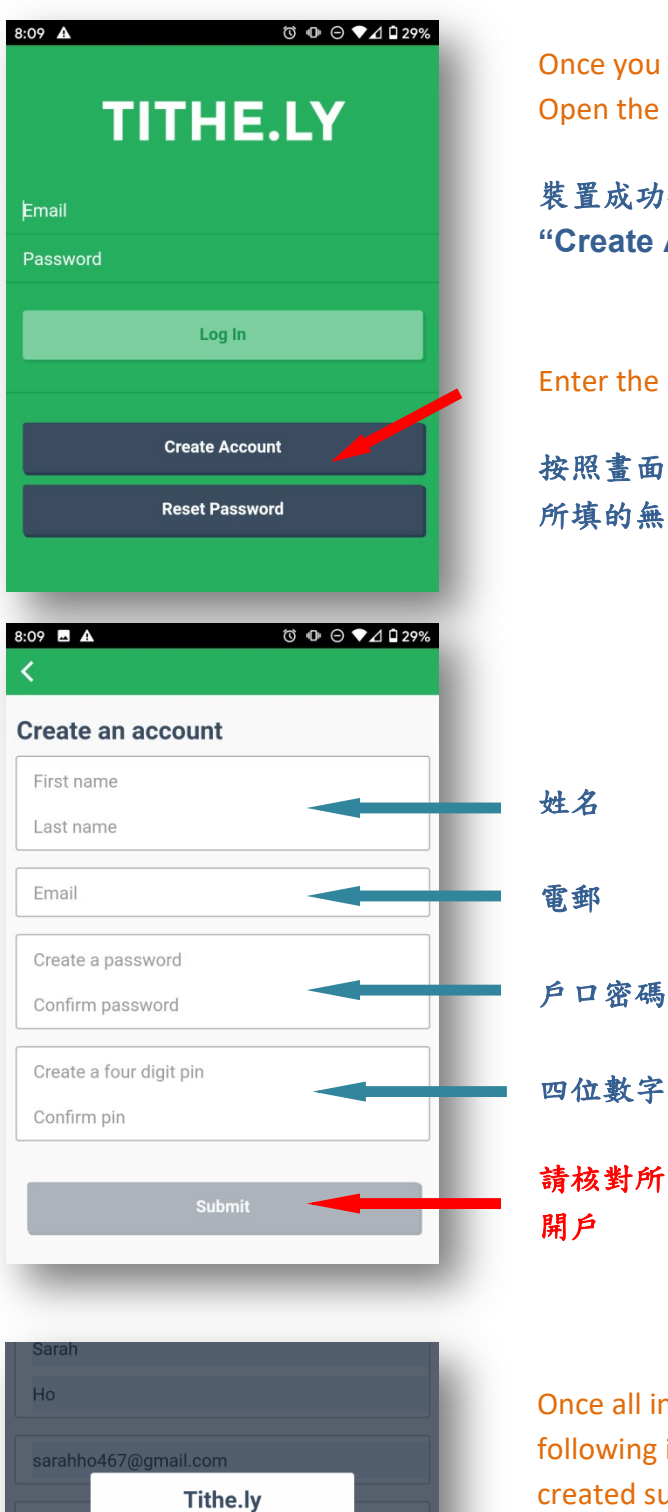

Once you have successfully installed the Tithe.ly app, Open the app and select "Create Account"

装置成功後,打開程式並按「開設奉獻戶口] **"Create Account"**

#### Enter the information required

按照畫面上的指示,輸入所有需要資料,請核對 所填的無誤後,選擇 **"Submit"** 呈交申請開戶

四位數字登入密碼 請核對所填的無誤後,選擇 **"Submit"** 呈交申請

Your account has been created successfully!  $\alpha$ 

Once all information is entered, you will see the following icon, stating that the account has been created successfully.

若輸入資料正確,則會出現以下圖像,顯示開戶成 功

## **Offering through Tithe.ly account** 網上奉獻

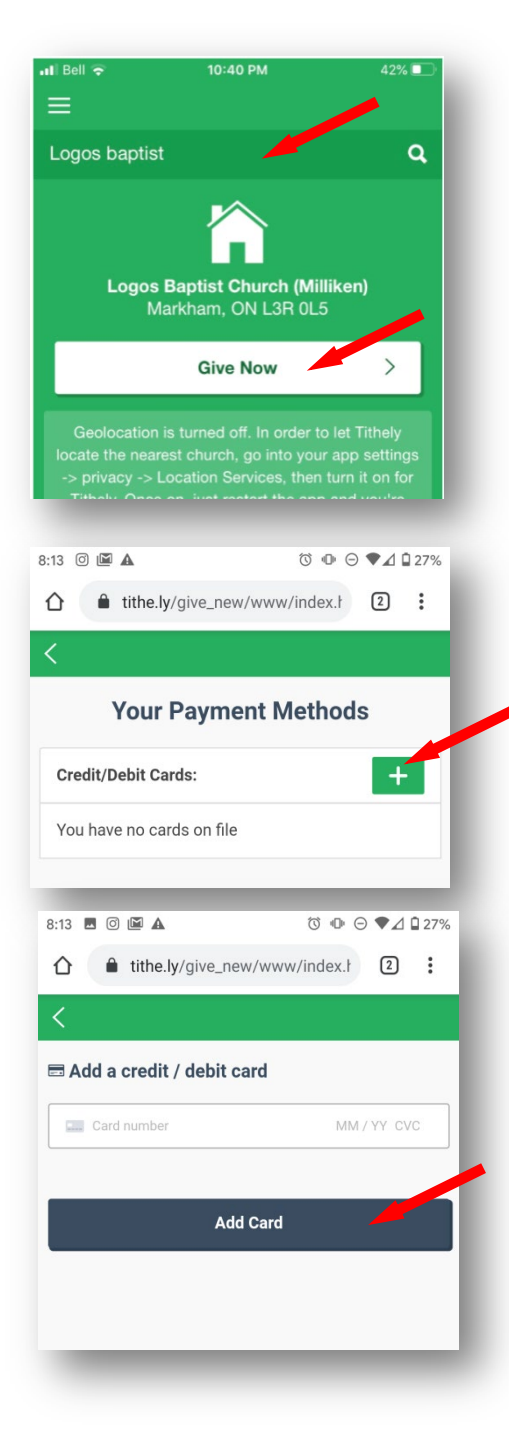

Find our church - search for Logos Baptist Church (Milliken) and select our church 在搜索選項,選擇 **Logos Baptist Church (Milliken)**

Select "**Give Now**" 選擇 **"Give Now"** 現在奉獻

Add Credit card info to your account. Click "+"

提供信用卡的資料,作奉獻時的支付戶口. 請按 **"+"**

Select 'Add Card' and enter credit card information.

選擇 **"Add Card"** 並輸入信用卡資料

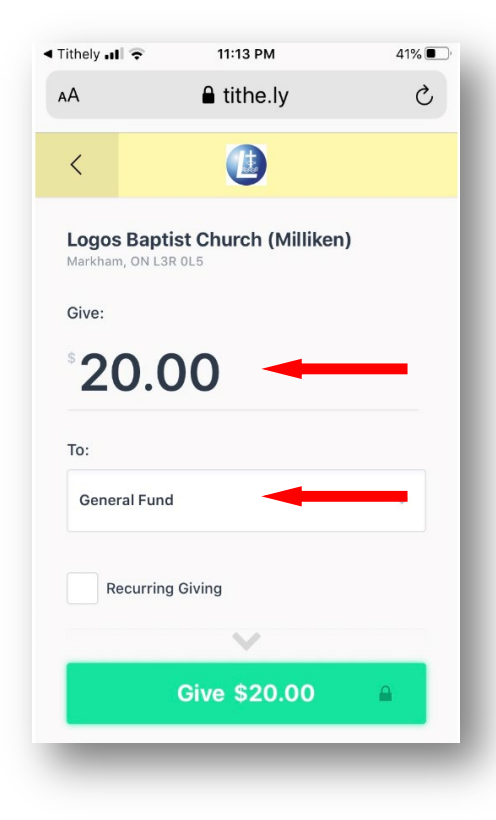

### Enter the amount you want to donate 填上奉獻銀碼

Choose one of the below offering category. **General Fund, Mission Fund, Building Fund, Thanksgiving or Others** (if you want to make another offering to a different category, you will need to run the app again) 選擇奉獻類別 (只能選其中一項,如要多選一項,則需完成是次 奉獻後再次啟動奉獻程式)

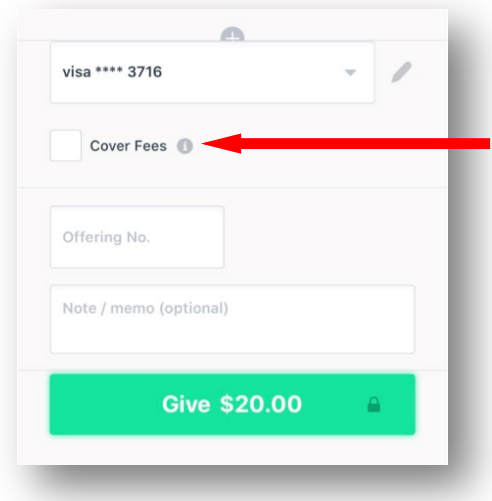

Select "**Cover Fees**", meaning you will pay for the processing fee (approx. 2.5% for Visa) on top of the giving amount. Or else church will pay for the processing fee.

如果閣下同時選取 **"Cover Fee"** (繳付行政費用), 你將會支付大約 **2.5% (Visa)** 額外的行政費, 否則 教會將代為支付。

#### **Please note**

**Cover fees cannot be treated as tax credits and therefore the amount will not be included on your tax receipt.** 

### 請注意

行政費用不能當作免稅額,因此不能包含在你的 報稅收據金額中。

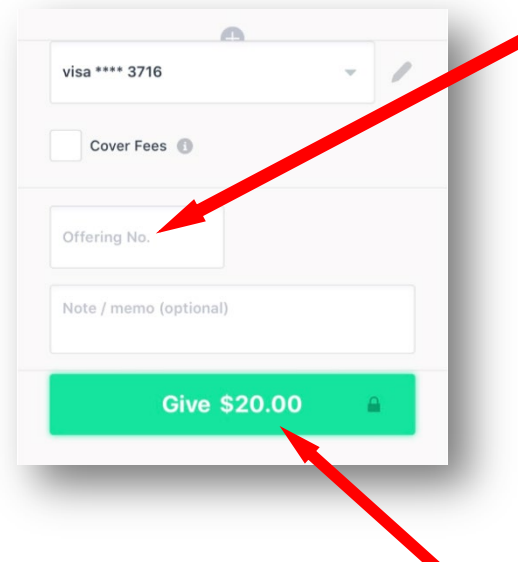

If you know your offering number (a letter and four numbers), please fill it in. 如果你知道教會提供你的奉獻編號,請填上教會提 供的個人奉獻號碼(1 個英文字母 + 4 個數字)。

If you have an offering number but you don't know your number or forgot, please enter "Don't know" or "Forgot".

如果您有奉獻編號,但你不知道你的號碼或忘記了, 請輸入"Don't know" 或 "Forgot"。

If it's your first time giving to Logos, please enter "New".

如果你是第一次奉獻給證道浸信會(美麗徑堂), 請輸入"New"。

Select 'Give \$XX.00'

最後確認選擇 **"**奉獻 **\$XX.00"**,奉獻程序完畢。

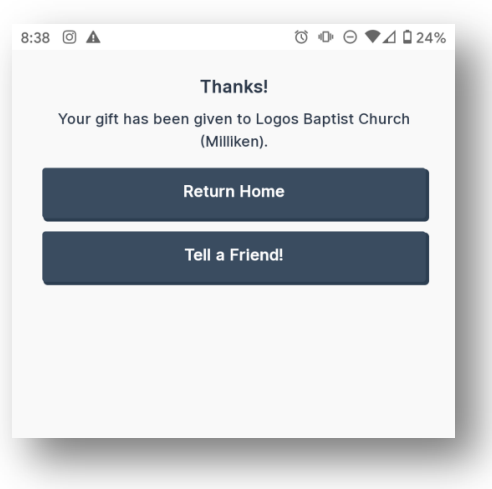

An email confirmation will be sent to you (this is just a confirmation and not a tax receipt).The official tax receipt will be sent out by Logos Baptist Church (Milliken) during the tax filing season.

閣下將會收到一個確認電郵(並非退稅收條)。教會 將會在每年的報稅期間始發出正式退稅收條。